Nachdem das ZIP entpackt, kopiert und die Rechte gesetzt worden sind.

```
 Immer und nach jedem Update
     Datenbankabgleich
         ///index.php?dbupdate=1
         mit DB-Benutzer und Passwort anmelden
         Auf Reparieren klicken
 Routinen
```
## **SOAP Einstellungen**

Die SOAP-Konfigurationsparameter für includes/settings/settings.inc.php sind übrigends

Suche:

```
extern address search soap server = http://localhost:8070/SapMock/?wsdl
    extern address search soap username = asdf
   extern address search soap password = fdsa
Neuanlage:
    extern address insert soap server =
http://localhost:8080/SapMock/?wsdl
     extern_address_insert_soap_username = asdf
    extern address insert soap password = fdsa
```
Username und Passwort brauchen die Münchener.

Der Importpfad für die Update-Datei latest.zip wird ebenfalls in der Datei includes/settings/settings.inc.php eingestellt

importpath = /path/to/importlocation

From: <http://wiki.girona.de/> - **Girona Wiki**

Permanent link: **<http://wiki.girona.de/doku.php?id=tombejo:allgemeines:updates:20170102>**

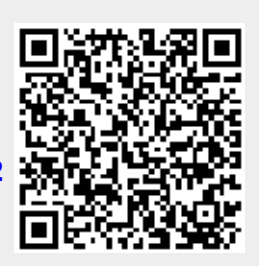

Last update: **2017/02/01 17:53**